## WEB振替システム操作方法

#### まずはじめに QRコードまたはアドレスにアクセスしてください。 电线路电 **大学者** https://www1.nesty-gcloud.net/mtp/会員ログインページが表示されます ※初めての方は初期登録が必要です。必要事項を入力の上、会員登録をしてください。 初期登録をクリックし登録をしてください 会員番号及びパスワードを入力し、ログインをしてください。 omo LTE 14105 - 3 83% ILLE) +<br>Ili www.t.nesty-goloud.net モリタスポーツWEB振替 モリタスポーツWEB振替 モリタスポーツWEB振替 パスワード(確認) ログイン ①受講カレンダー 共通メニュー 初期登録  $\overline{ }$ 会員番号(半角) お知らせ配信  $2524$ 会員番号(半角) ②空き状況検索  $\Box$  $\overline{\phantom{a}}$ **O** RESTS スピン 太郎さん  $\blacktriangleright$ パスワード ●配信しない ③会員情報 メールアドレス +H, Hyプメコール+<br>[1]受講カレンダー  $\sqrt{2}$  $(2:1)$ □ 次回から入力を省略する ログイン (2) 空き状況検索 ④クラブからのお知らせ 生年月日(例:19780804)  $(1942)$ [3] 会員情報  $\sqrt{2}$  $-E$ ⑤会員ヘルプ  $-2738948$ パスワード [4] クラブからのお知らせ ■パスワード再設定 (半角英数字5~20桁)<br>〈 〉 ① <u>①</u> ① <del>①</del>  $\begin{array}{cccccccccccccc} \langle & \rangle & \langle & \hat{\mathbb{D}} & \mathbb{D} & \mathbb{D} & \mathbb{D} \end{array}$ ※生年月日はフロントへお届けいただている生年月日を入力してください。 ※メールのお知らせにチェックしていただいても、現状はクラブから特にメール等で iメールのお知らせにチェックしていた*f*<br>案内が発信されることはございません。 ①受講カレンダー いっか 2空き状況検索 ③会員情報メニュー レッスン受講予定が、一覧表示されます。 受講コースの空き状況を検索できます。 ご入会いただいた際の会員様登録情報です。 閲覧および、編集が可能です。 DE 1406  $\frac{2}{3}$  83% **and**  $\neq$  **error** docomo LTE 14:07  $\therefore$  83% **and**  $\neq$ <br>then  $\frac{1}{2}$ a www1.nesty-gcloud.net C  $2.3 - \lambda b \sqrt{h}$ ■基本情報 モリタスポーツWEB振替 モリタスポーツWEB振替 **デス数素丘 B 初級1 | 1** 会員様の個人情報です。以下の項目を閲覧、編集が可能です。 受講カレンダー 空き状況検索  $3.3 - 5$  $\sim$ ・氏名 ・郵便番号 ・住所 ・電話番号 ・携帯番号 ・緊急連絡先 ・メールアドレス 表示部門 (検索条件)  $4.8560$ 元発美日  $1.010*$  $\overline{\phantom{a}}$  $20150703$ ご住所、電話番号等を変更された場合は、 フロントまでお申し出ください。 07/08(2)  $(\lambda, 2)$ 위 20051225) 通常 09:30 W1-B \*[\*]は必須です  $2.3\text{e}\lambda\text{e}\lambda^{\dagger}\text{e}$  $(\pm x)$ 07/15(水)  $7.38868881$ ■サービス利用情報 通常 09:30 W1-B  $3.3 - 9$  $\pm\frac{1}{2}$  $\qquad \qquad \Box$ 当WEBサイトをご利用いただく上で必要な設定です。 07/22/08)<br>〈 〉 ① ① ①  $\begin{array}{cccccccccccccc} \langle & \rangle & \langle & \hat{\mathbb{D}} & \mathbb{D} & \mathbb{D} & \mathbb{D} \end{array}$ 以下の項目を閲覧・編集が可能です。 ※1ページ、最大5件表示 ※終了レッスンについての 情報は表示できません。 ※4種類の条件で検索しますが、 1件も該当しない場合が あります。その際は再度 違う条件で検索し ・日付(☆) ・メールアドレス<br>・メールのお知らせ  $\widetilde{\mathcal{F}}$ 望する / 希望しない ・予定の状態 ・コース名(☆) ・レッスン開始時間 ・コーチ名 て下さい。 ※終了レッスンについての 情報は表示できません。 ・受講クラス名 ・時間 ■パスワードの変更 現在利用しているパスワードから、新しいパスワードに変更 します。新しいパスワードを入力し、設定して下さい。 スクールからのお知らせが表示されます。 na LTE – 14000 – → 8 83% (IIII) f<br>- Alexand methodological \* www.nesty-good<br>キリタスポーツW.F.R.1등器 モリタスポーツWEB振替 ⑤会員ヘルプ 受講内容 レッスンを選択すると レッスン詳細内容を 表示します。 空き状況結果 2015/07/08(水) 検索条件に一致する クラスを一覧表示します。 (検索結果) WEB振替システムの簡易ヘルプページです。 通常 各コンテンツ内容・アイコン等の説明があります。  $07/04(\pm)$ コース名:W1-B 09:40-SA2-B 時間:09:30-11:0 ・レッスン日 ・レッスン時間 空ぎ(9) 施設:B1+ ・コーチ・クラス名 【1】受講カレンダー 【2】空き状況検索 ・コート番号  $(B, H)$ コーチ:村田 利江子 ・レッスン開始時間 【3】会員情報 【4】クラブ情報 ・担当コーチ名 13:30-SA4-B ・空き人数  $B$ 空き(6)  $\begin{array}{ccccccccccccccccc} \langle & \rangle & \hat{\mathbb{D}} & \mathbb{D} & \mathbb{D} & \mathbb{D} \end{array}$  $\boxed{23b}$ ボタンを押すと、 振替 パスワードを忘れた場合は、再度初期設定画面より 振替受講の予約ができます。 入力しなおして下さい。

休み

ボタンを押すと、 お休みのお届けができます。

# WEB振替システム操作方法

#### 受講カレンダーからの振替について

受講内容 2015/07/15 (26) 酒常 コース名:WI-R 858849-30-11-00  $1832:BA-b$ コーチ:村田 利江子

 $\left( \frac{R-R}{R} \right)$ 

 $(x)$ 

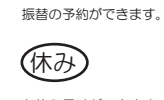

(振替)

お休み届けができます。

受講カレンダーから振替えたいクラス<br>(振替元)を選択します。

### 空きクラスからの振替について

 $\begin{array}{lll} \textbf{14444} \text{ does not be } \mathcal{P} & \textbf{15:37} & \textbf{2:56} \textbf{113} \textbf{13} \\ \textbf{4} \text{ work} / \text{const} \textbf{y} \text{-galototic} \end{array}$ (検索結果)  $07/06$ (月) 20:30-MN2-B 空き(7)  $(8.9)$ 07/07(火) 13:30-T3-B  $\oplus$   $\#$ (8)  $\frac{1}{2}$  $0709(75)$ 

20:30-THN2-B

..

空きクラス一覧から<br>振替受講の予約ができます。<br>ご希望クラスのクラス名を押すと、<br>クラスの詳細が表示されます。

ご希望クラスの (振替)ポタンを押すと、 振替先クラスの選択画面に<br>進みます。

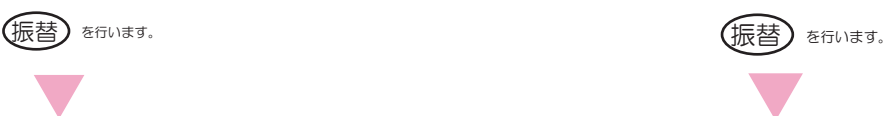

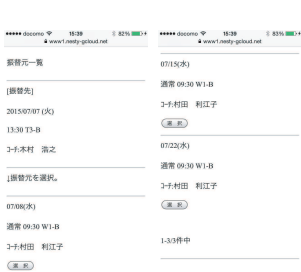

振替先が決定したら…⑦へ<br>またが決定したら…⑦へ

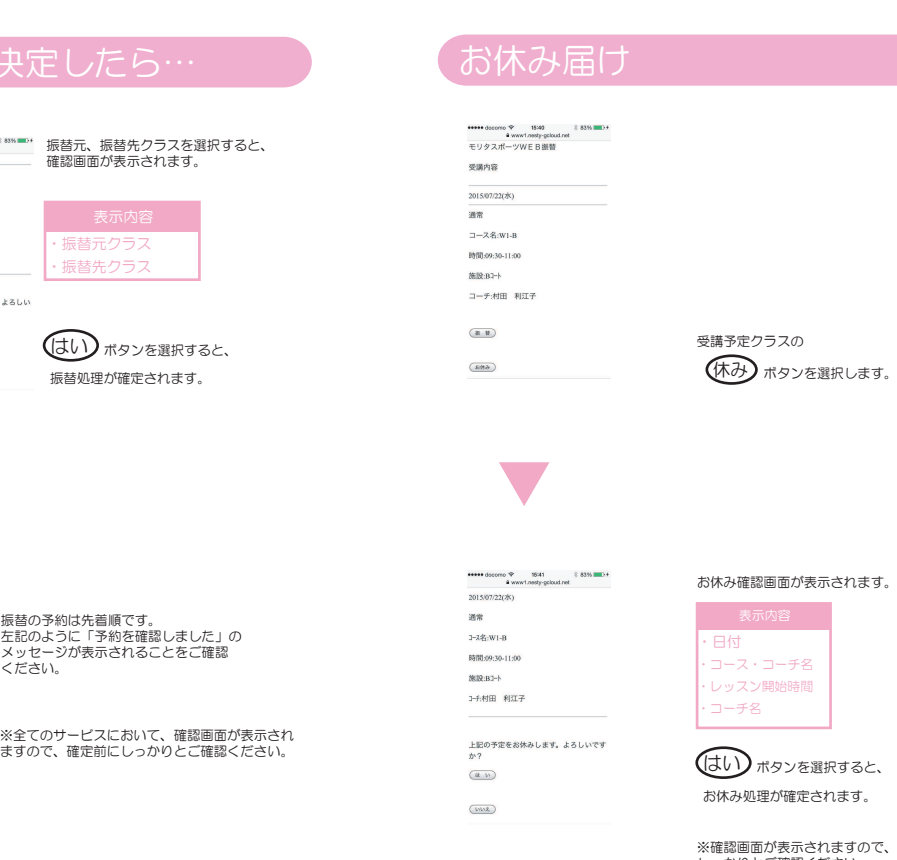

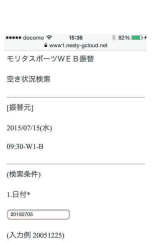

 $2.2 - 3 \lambda \sqrt{\hbar^2}$ 

 $T20000000000$ 

※検索方法は空き状況検索を参照してください。

「空き状況検索」画面に進みます。<br>日付、コース、コーチ、開始時間でご希望<br>のクラスを検索してください。

クラスが決まったら、  $(\mathrm{fr}$ 替) $\mathrm{H}$ タンを押して 確認画面に進みます。

### ⑦振替クラスが決別

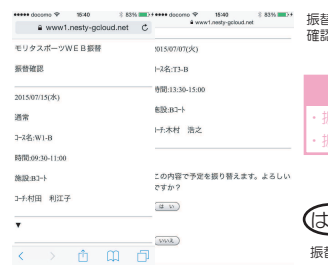

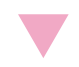

ギリタスポーツWFR編集 振替複認 <br>予定を変更しました 受講カレンダーよりご確認ください。

 $\pm 127$   $\sim$ 

 $\begin{picture}(20,20) \put(0,0){\line(1,0){10}} \put(15,0){\line(1,0){10}} \put(15,0){\line(1,0){10}} \put(15,0){\line(1,0){10}} \put(15,0){\line(1,0){10}} \put(15,0){\line(1,0){10}} \put(15,0){\line(1,0){10}} \put(15,0){\line(1,0){10}} \put(15,0){\line(1,0){10}} \put(15,0){\line(1,0){10}} \put(15,0){\line(1,0){10}} \put(15,0){\line(1$ 

確定前に **《『……』』の「このりとご確認ください。**